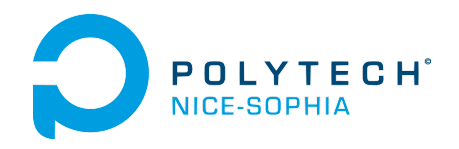

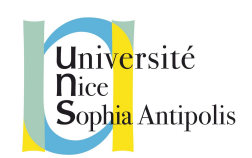

# Rapport Final

\_\_\_\_\_\_\_\_\_\_\_\_\_\_\_\_\_\_\_\_\_\_\_\_\_\_\_\_\_\_\_\_\_\_\_\_\_\_\_\_\_\_\_\_\_\_\_\_\_\_\_\_\_\_\_\_\_\_\_\_\_\_\_

*Campus du futur - Application facilitant le brainstorming*

Samedi 11 février 2017

### **Enseignants référents :**

Anne-Marie Pinna-Dery Alain Giboin

**Equipe :** Alexandre Cazala - SI5 AL Théo Donzelle - SI5 IHM Nicolas Lecourtois - SI5 AL Fabien Vicente - SI5 AL

## <span id="page-1-0"></span>**Introduction**

Le futur offre un nouveau panel de possibilités et les étudiants comptent bien en profiter. Nous avons imaginé comment leur permettre d'optimiser leurs méthodes de travail de groupe en les adaptant à des technologies du futur.

Le démarrage d'un projet demande de la créativité de la part d'une équipe. Il est d'usage que des réunions de type brainstorming soient organisées pour que les membres de l'équipe puisse proposer leurs idées sur lesquelles chacun pourra rebondir et en amener de nouvelles, puis analyser ces proposition pour en extraire du contenu pertinent et original.

Notre produit guide nos utilisateurs dans cette tâche depuis la préparation de ces réunions jusqu'à la phase d'analyse grâce à l'utilisation d'une table connectée proposant des interactions adaptées aux besoins des étudiants ainsi qu'une application mobile permettant de se connecter, et interagir avec la table en ajoutant des idées via l'appli et des documents que l'on a pu préparer au préalable.

## Table des matières

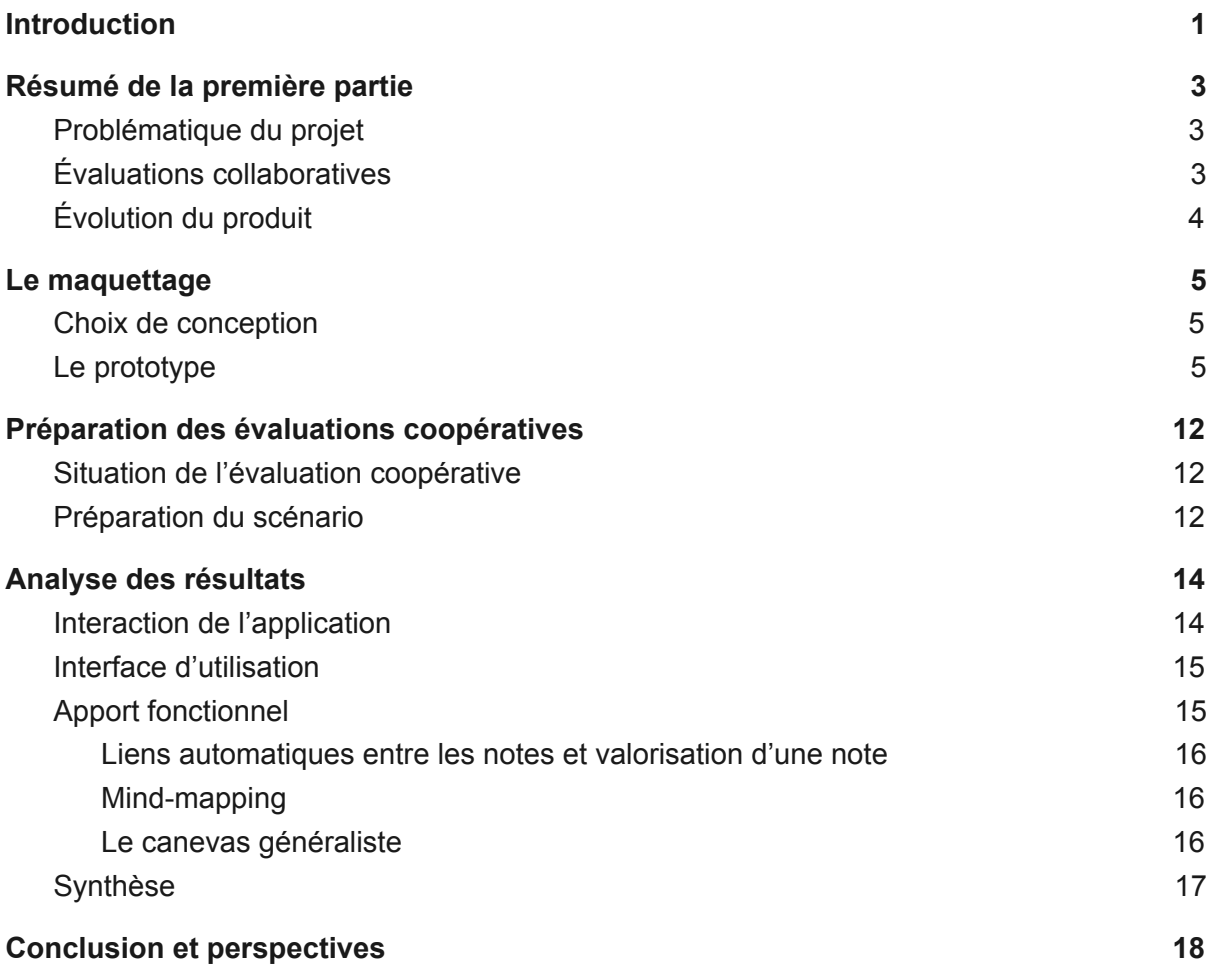

## <span id="page-3-0"></span>Résumé de la première partie

*Auteur : Théo Donzelle*

Ce projet de CEIHM s'est déroulé en deux parties, nous allons ici faire un court résumé de la première. Celle-ci avait pour but de proposer une solution à la problématique qui nous était posée. Nous avions ensuite présenté cette solution en évaluation collaborative afin de recueillir un avis extérieur sur son usabilité. Ces retours extérieurs nous ont alors amené à retravailler cette solution pour tenter d'obtenir un produit en adéquation avec le besoin existant et les attentes des utilisateurs.

### <span id="page-3-1"></span>**Problématique du projet**

Tout d'abord notre sujet pour ce projet était le suivant : *« Imaginez le campus du futur qui interagit avec le smartphone de l'utilisateur en fonction de bornes ou d'écrans placés à des endroits stratégiques »*. Nous avons donc proposé dans un premier temps un produit qui aiderait les étudiants au travail de groupe en mettant à disposition, par l'intermédiaire d'une table tactile, de nombreux outils de travail collaboratif, de planification, d'organisation et de partage de documents. Le scénario que l'on avait pensé était le suivant :

Une salle remplie de tables tactiles serait à disposition pour les cours mettant en place des projets de groupes. Les étudiants sont répartis sur chaque tables par groupe de quatre. Ils peuvent se connecter à la table grâce leur smartphone qui fait office d'identifiants en utilisant la technologie NFC. Une fois les étudiants identifiés, ils ont tous devant eux un espace de travail qui leur met à disposition un site de partage de documents entre élèves mais aussi avec les professeurs (site également accessible depuis un smartphone). Différents outils de travail collaboratif, édition de documents en ligne, kanban, etc. sont à disposition. Aussi la table permet aux professeurs de partager les sujets des projets ou des documents comme support pour les cours et également de suivre les projets des étudiants et de récupérer des livrables.

Notre produit aurait donc permis, d'une part, de centraliser différents outils de travail de groupe. Et d'autre part d'avoir une interface entre les étudiants et les professeurs et de faire en sorte qu'il n'y ai plus une multitude de plateformes comme il en est aujourd'hui (moodle, git, email, etc.) mais une seule et unique par laquelle tous les échanges étudiants professeurs se font. Les personas cibles étaient donc les étudiants et les professeurs.

### <span id="page-3-2"></span>**Évaluations collaboratives**

Nous avons ensuite confronté notre vision du produit à celle des utilisateurs étudiants et enseignants. Cette présentation s'est faite par l'intermédiaire d'évaluations coopératives avec certains de nos utilisateurs cibles (*i.e,* correspondant à nos personas). Ces évaluations nous ont permis de grandement revoir notre idée qui n'était pas en adéquation avec les attentes des utilisateurs. Nous avons eu comme retours que même si l'idée pouvait être intéressante, cela serait très difficile de mettre réellement ce système en place, les professeurs ne seraient sûrement pas enclins à changer leur façon de travailler pour que celle-ci soit unifiée entre tous les professeurs. De plus, nous ne proposions rien de nouveau, mais uniquement de regrouper différents outils à travers la table tactile. Nous avons pris en considération ces retours pour revoir complètement notre produit et en arriver à une nouvelle solution à la problématique qui nous était posée.

### <span id="page-4-0"></span>**Évolution du produit**

Nous avons donc gardé comme support la table tactile mais cette fois-ci nous avons proposé une application pour la mise en place de brainstorming. Voici un scénario pour illustrer le principe :

Dans le cadre d'un projet de cours, Pierre, Paul et Jack décident d'organiser un brainstorming pour démarrer le projet. Ils préparent donc le brainstorming grâce à l'application mobile sur laquelle ils prennent, chacun de leur côté, avant le jour brainstorming, des notes, des idées, etc. Le jour du brainstorming, ils se mettent autour de la table tactile sur laquelle ils envoient tous les trois leurs notes et idées. Ils discutent alors de toutes ces notes, argumentent leurs points de vue, suppriment les notes sans intérêt ou en double, éditent d'autres notes depuis leur smartphone ou directement depuis la table. Ils créent aussi de nouvelles notes pour les idées qui ont émergé durant le brainstorming, les classent par thème ou catégorie et leur assignant une couleur. Une fois le brainstorming fini, ils sauvent les notes qui ont été rangées dans la zone centrale de la table car jugées intéressantes, à garder. De cette façon ils pourront les retrouver à leur prochaine séance de travail sur la table ou même les exporter pour pouvoir les retrouver sur un autre dispositif (smartphone, ordinateur, etc.).

En définissant ce nouveau scénario nous avons dû revoir nos personas. Nous avons donc mis de côté les professeurs car nous avons laissé de côté la partie interface professeurs/étudiant pour se concentrer uniquement sur la partie travail de groupe d'étudiants et en particulier la partie brainstorming. Maintenant nos nouveaux personas ne sont plus des étudiants et des professeurs mais des groupes d'étudiants.

Nous sommes alors partis de cette nouvelle proposition pour établir une première maquette basse fidélité. Nous allons maintenant vous présenter cette maquette et les évolutions qu'elle a subi pour en arriver à une maquette haute fidélité.

## <span id="page-5-0"></span>Le maquettage

*Auteur : Fabien Vicente*

Suite à nos études et notre maquette basse fidélité effectuée lors de la première partie de ce cours nous avons décidé d'implémenter une maquette haute fidélité afin de pouvoir effectuer les tests utilisateurs. Cette section vous présente à la fois les maquettes hautes fidélité ainsi que notre prototype. Ceci nous permet de mettre en avant et de justifier les choix effectués.

### <span id="page-5-1"></span>**Choix de conception**

Lorsque l'on passe d'une maquette basse fidélité à un prototype, il y a de nombreux choix à effectuer. De nombreux points comme les technologies ou les types de designs n'ont pas été encore choisis alors que plus de fonctionnalités que nous avions la capacité d'implémenter ont été prévues. Nous avons donc premièrement dû simplifier le projet pour pouvoir le développer dans le temps imparti. Technologiquement parlant, nous avons pris le parti de prendre avantage de technologies du web comme AngularJS pour nos clients mobile et table interactive, NodeJS pour la partie server et Socket.io pour le partage temps réel d'informations entre nos différents supports. Ce choix s'est fait pour des raisons de compétences au sein de notre groupe amenant à concevoir des prototypes plus rapidement.

Nous avons choisis de respecter les règles graphiques de Google, le material design <sup>1</sup>, pour plusieurs raisons. (i) Premièrement l'intégration au niveau mobile (notre cible étant Android) pour un ressenti plus "natif" c'est à dire semblable à une application installé sur l'appareil malgrés l'utilisation d'une application web car c'est le style utilisé par Android. (ii) Deuxièmement, le concept d'encre de papier et de niveaux de hauteur intégré dans le Material Design se transposent bien sur nos idées de notes. Enfin son design hautement coloré a l'avantage de bien se porter à notre concept de placer des notes colorées et nous apporte une palette sur laquelle s'appuyer.

### <span id="page-5-2"></span>**Le prototype**

Cette sous-section du rapport vous présente des images comparatives de notre maquette et de notre prototype illustré par scénario d'usage simple. Ce scénario commence par la connexion de notre utilisateur, Oscar, sur le prototype mobile Protomobile. Oscar crée trois notes puis les publie sur Prototable. Il les réarrange ensuite directement depuis la table interactive en les retournant et supprimant celles non nécessaires. Il décide d'éditer une des notes via son mobile et de mettre à jour la table. Finalement il place les notes qui l'intéresse au centre pour les garder.

<sup>1</sup> https://material.io/

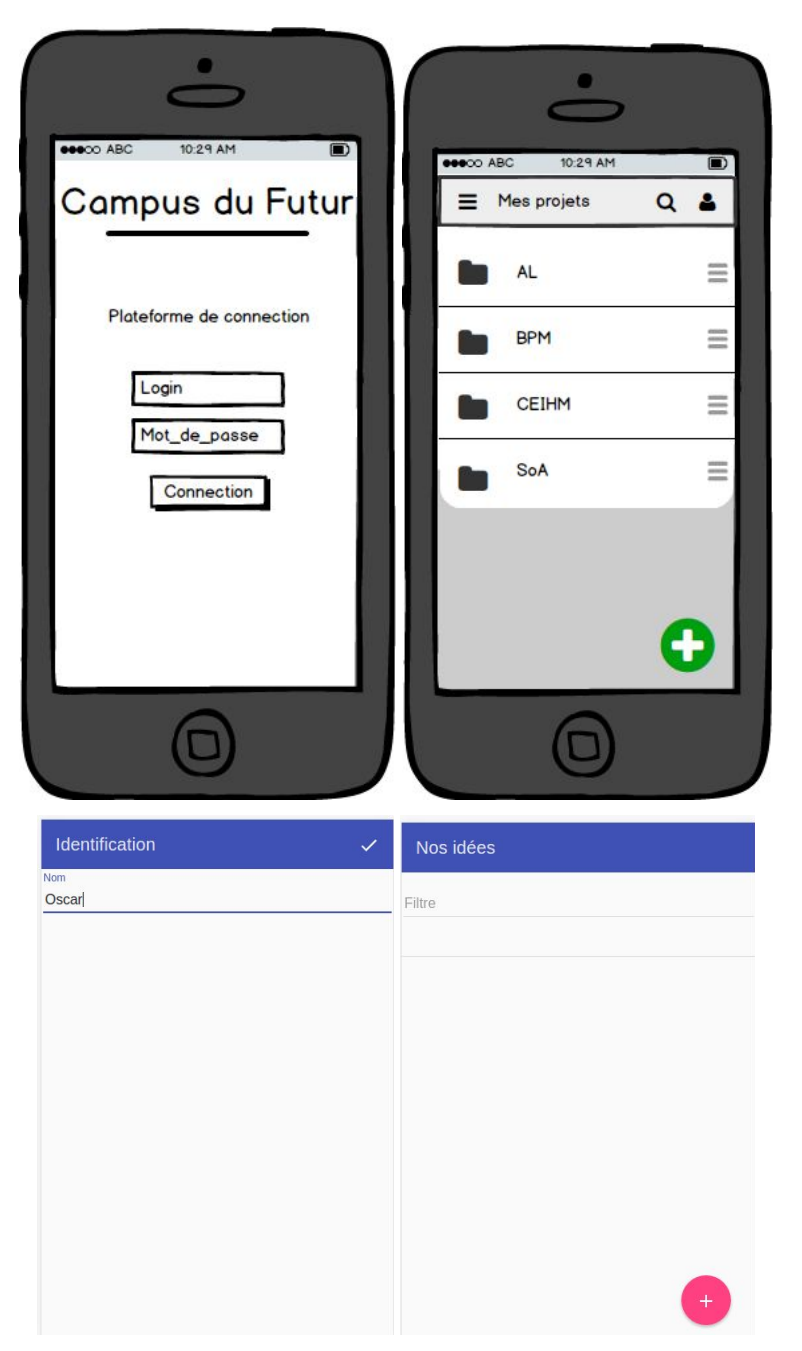

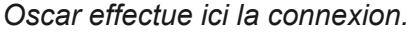

Nous retrouvons bien la page de login comme sur la maquette avec une simplification qui est là pour bénéficier l'utilisabilité qui est la suppression du mot de passe, inutile ici en l'absence de comptes réels. De même la vue par projet que nous présentons ne se trouve pas implémentée ici afin de pouvoir se concentrer les fonctionnalités primaires du projet liées au brainstorming. La création de sous-dossiers semblait superflue comparé au but réel de notre projet. Nous avons donc un unique projet lié à la session en cours (*i.e,* le stockage est éphémère) nous permettant d'effectuer les tests utilisateurs.

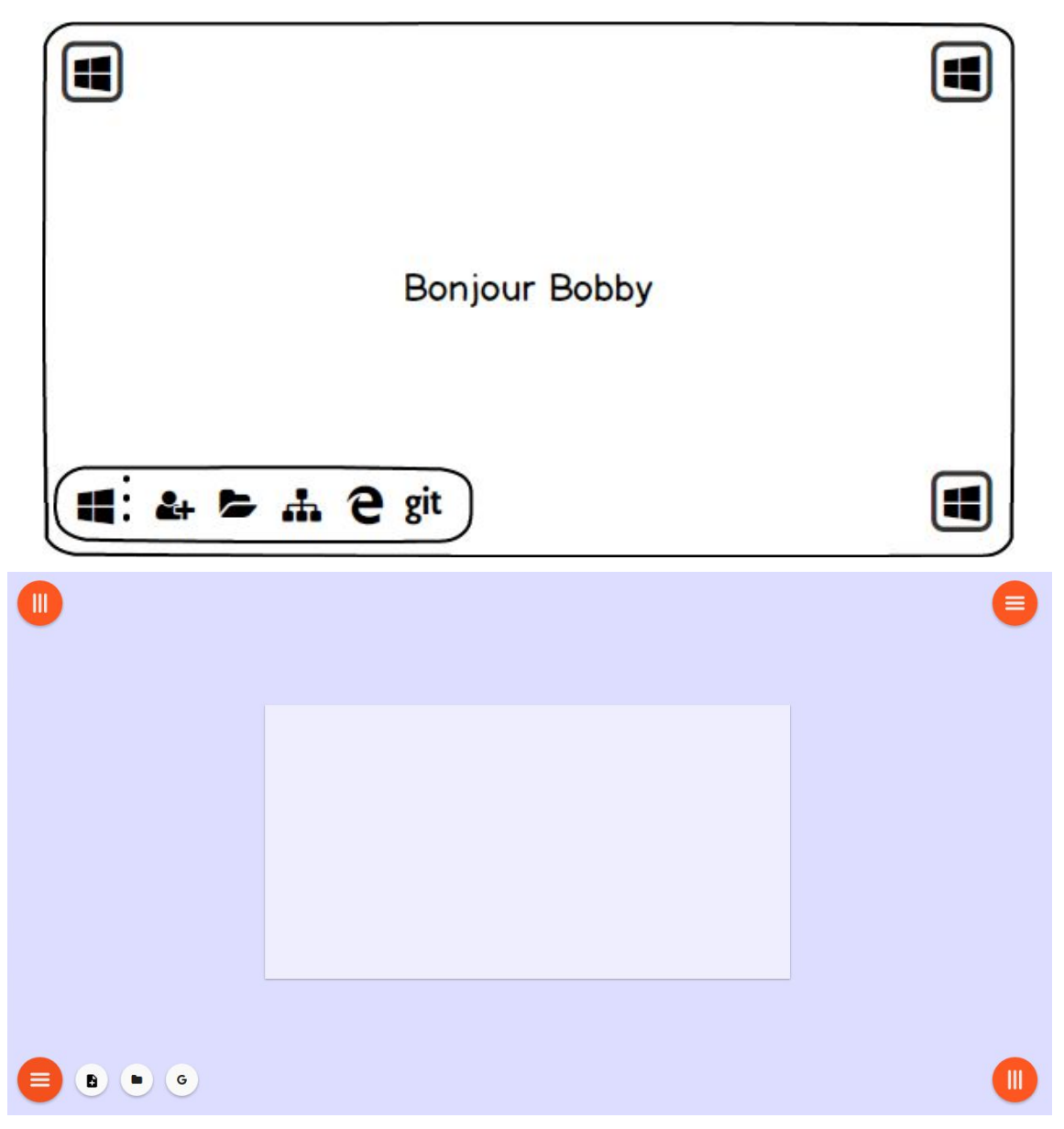

#### *Oscar est alors sur l'écran d'accueil de la table.*

Nous voyons ici l'implémentation de la zone de travail virtuelle qui permet aux utilisateurs de collaborer. Certains concepts comme les boutons dans chaque angle ont été gardés mais les icônes ont été retravaillées pour rendre leur signification plus évidente. Ainsi les logos "windows" utilisés sont remplacés par des menus "burger", standard au material design pour les menus déroulant. Nous avons aussi remplacé les icônes de création de note par un icône qui nous semblait plus adaptée. Nous avons gardé l'icône de dossier pour représenter la gestion de catégories et changé l'icône de recherche même si ceux-ci sont restés désactivés car les fonctionnalités n'ont pas été implémentées.

Chaque menu appartient à un utilisateur autour de la table. Le menu fait face à la place de l'utilisateur afin qu'il puisse les lire plus simplement. Enfin le message de bienvenue est remplacé par la zone de partage centrale qui nous semblait plus fonctionnelle mais aussi plus simple à adapter à un nombre variable d'utilisateurs.

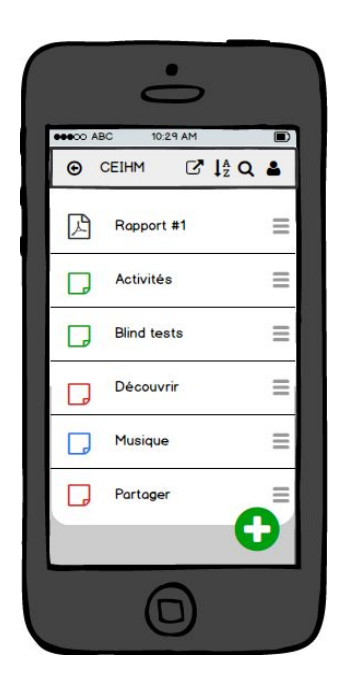

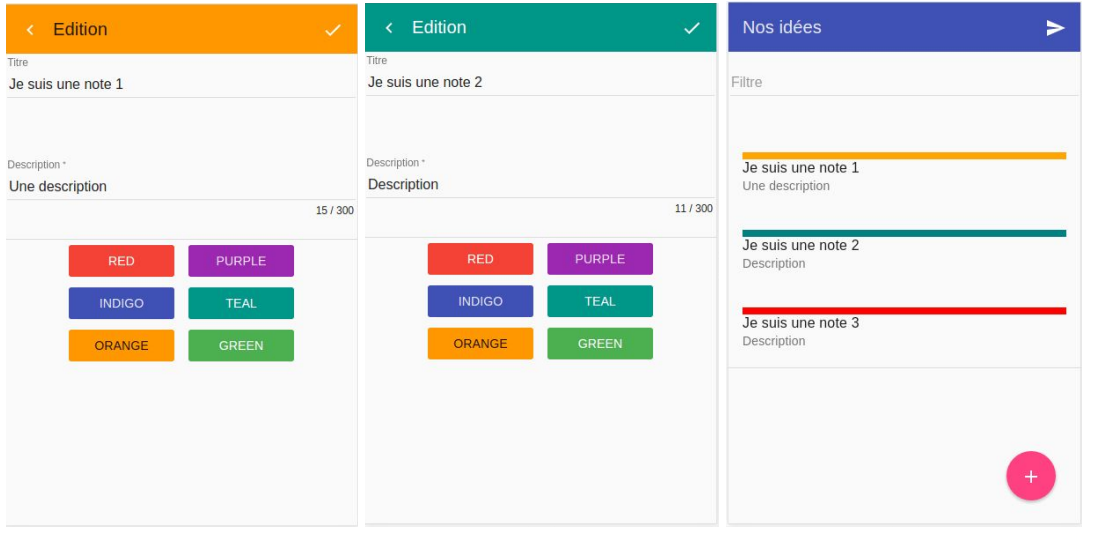

#### *Oscar créé des notes depuis le mobile*

Concernant l'application mobile, d'autres modifications ont été effectuées. Les premières figures présentent l'ajout de la vue d'édition et de création de notes. Elle reprend le concept de note au plus simple, permettant de choisir le titre, la description de la note et sa couleur. Celles-ci sont choisies en fonction des couleurs material design afin de garantir une cohérence dans l'interface malgrés les mélanges de couleurs. A noter que l'interface d'édition et création de note avait été omise dans la maquette basse définition. Nous avons aussi ajouté une zone de recherche par titre ou description qui peut s'avérer utile en cas d'un grand nombre de notes.

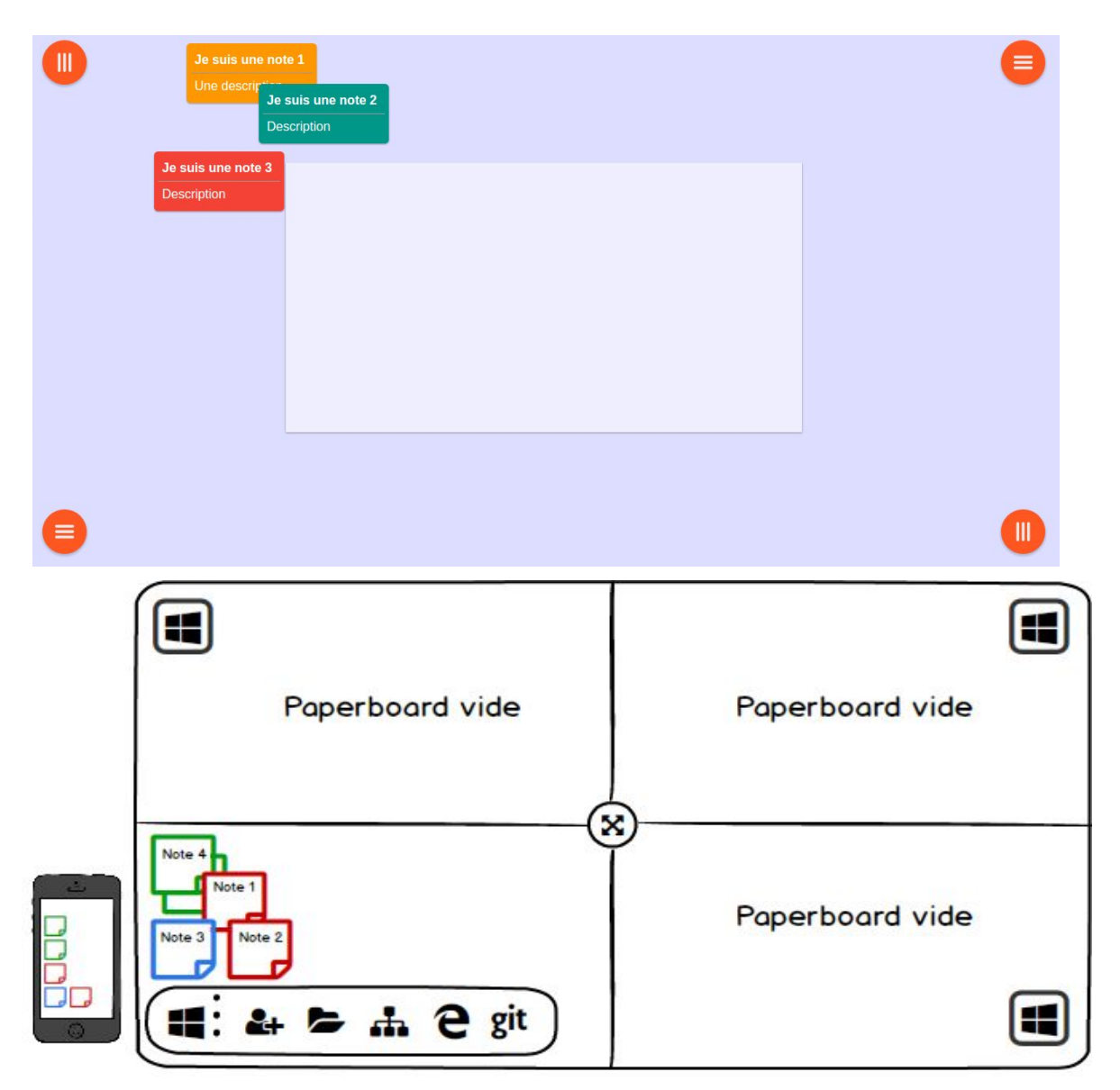

#### *Oscar reçoit les notes sur la table*

Notre résultat obtenu ici est semblable, nous voyons bien les notes mais n'avons pas la zone centrale rétractable ni le concept de zone utilisateurs. Nous avons jugé bon d'exclure ces deux fonctionnalités de notre premier prototype pour cause qu'elles ne sont pas fondamentales à l'organisation d'un brainstorming. Elles ont été repoussées dans le planning de développement.

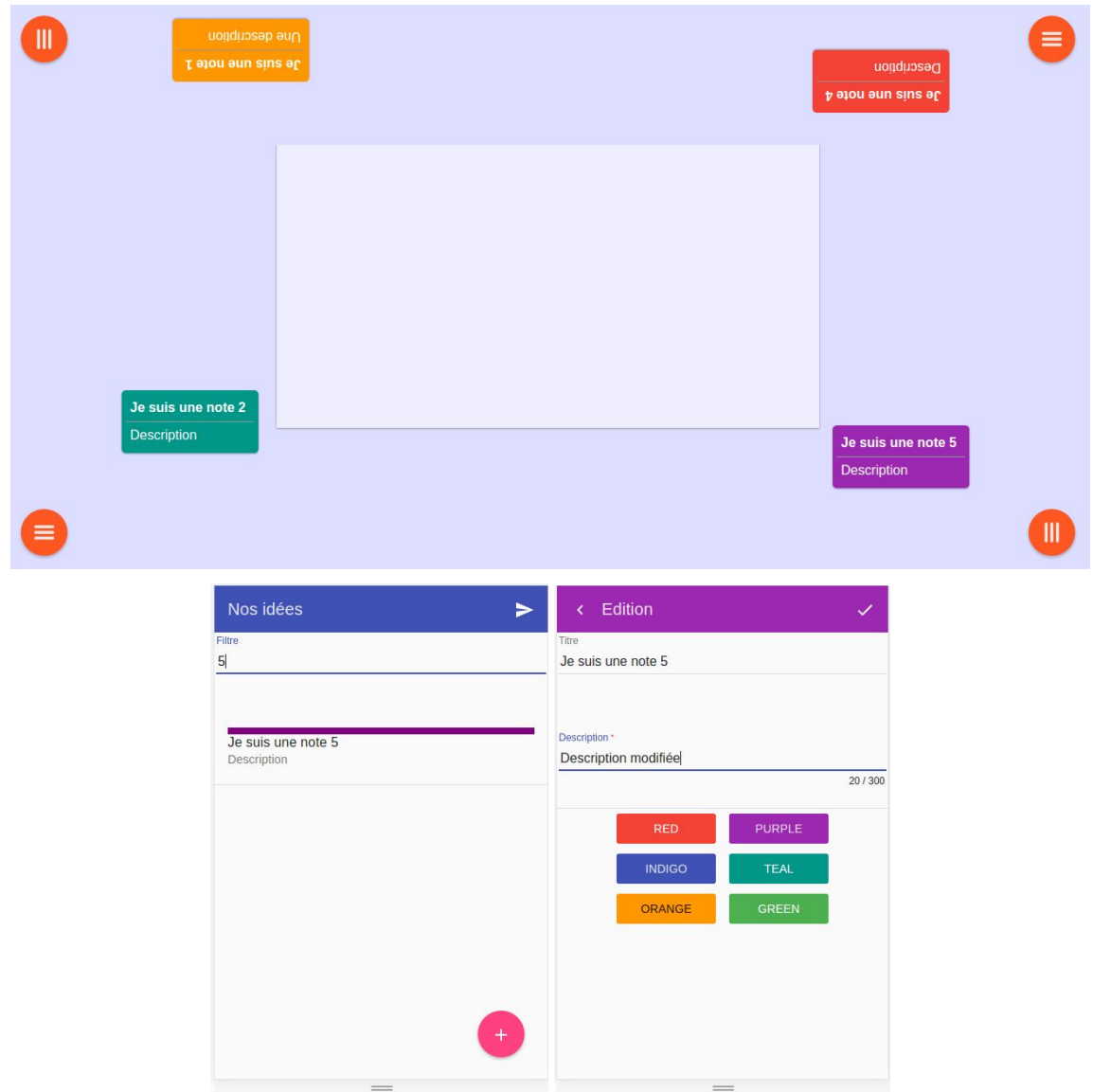

*Oscar recherche et édite une note*

Cette partie correspond à une fonctionnalité non prévue pour cette maquette, mais demandée lors des évaluation coopératives, nous avons pris la décision de l'implémenter car elle semblait pertinente. Nous avons gardé au maximum les interfaces déjà existantes afin de ne pas complexifier l'application. Cependant bien qu'il soit possible de créer une note sur la table, il n'est pas encore possible de l'éditer sur celle-ci.

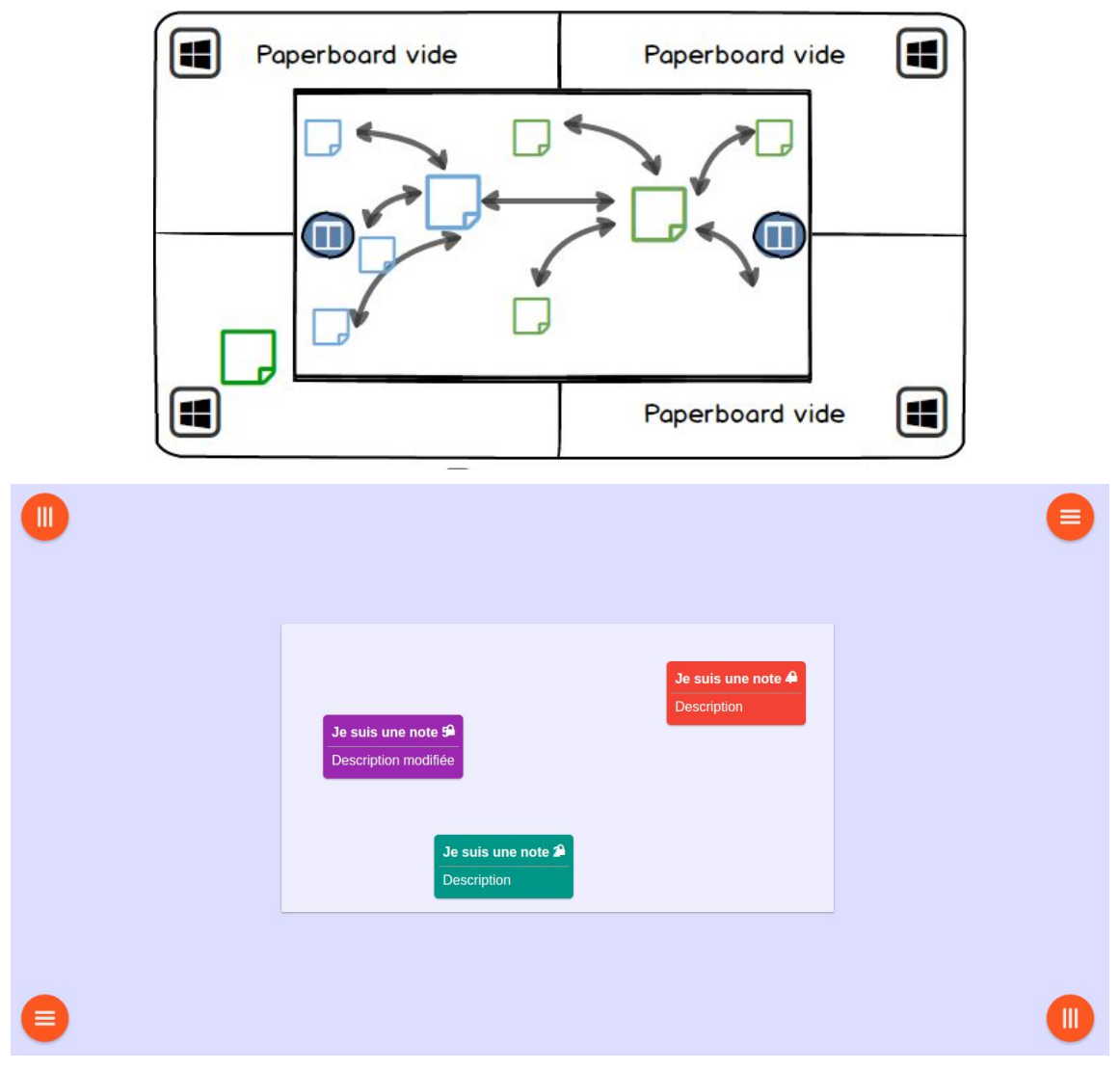

*Oscar sauvegarde ses notes dans la zone de partage*

Finalement nous voyons le placement de notes dans la zone de partage. Nous pouvons remarquer que la note violette (*i.e,* intitulée "Je suis une note 5") a bien sa description modifiée. Un cadenas a été ajouté pour représenter le fait que ces notes ne peuvent pas être supprimées et sont bloqués dans la zone de partage. Il est néanmoins possible de les en sortir par maintien long (*i.e,* 1,5 seconde) hors de la zone de partage. Le lien entre les éléments comme vu dans les maquettes fait partie des éléments qui n'ont pu être implémentés.

En conclusion, nous avons réussi à implémenter les différentes interactions avec nos systèmes qu'elles soient tactile ou entre notre application et la table mais notre système ne contient pas toutes les fonctionnalités prévues lors de l'étape précédente.

Ce prototype a été présenté en évaluation coopérative dont nous présentons son organisation dans la section suivante.

## <span id="page-12-0"></span>Préparation des évaluations coopératives

*Auteur : Alexandre Cazala*

L'évaluation de la maquette haute fidélité du projet Prototable s'est faite par le biais d'une évaluation coopérative. Celle-ci permet d'obtenir des informations plus détaillées sur les points suivants :

- ❖ **L'utilisateur :** si les personas actuels sont réalistes et lesquels seraient plus appropriés.
- ❖ **Les dispositifs :** si nos dispositifs permettent d'atteindre les buts de l'utilisateur, si les usages majeurs sont viables.
- ❖ **Les situations mises en place :** si les situations sont en accord avec le besoin.
- ❖ **La tâche :** si elle est en accord avec le but de l'utilisateur et réalisable ou non via notre dispositif. Qu'est-ce que l'utilisateur aimerait faire de différent et comment ?

#### <span id="page-12-1"></span>**Situation de l'évaluation coopérative**

Pour cette évaluation coopérative, nous avions besoin d'interagir avec des utilisateurs se rapprochant de notre persona, le point principal étant qu'ils doivent être habitués à effectuer des brainstorming. La contrainte minimale étant qu'ils aient l'habitude de travailler sur des projets en groupes sans taille prédéfinie. Le profil idéal dans notre contexte était d'interagir avec des étudiants ou des enseignants préférant impliquer leurs élèves dans des projets. Aussi, afin qu'ils se remettent en situation de brainstorming, nous préférions avoir des groupes d'utilisateurs de minimum deux personnes.

Les évaluations ont été effectuées le 1<sup>er</sup> février. Nous avions accès à l'atelier IHM disposant de tous les dispositifs nécessaires au bon déroulement de ceux-ci, dispositifs que nous détaillons dans la suite de ce rapport.

### <span id="page-12-2"></span>**Préparation du scénario**

Concernant la procédure, nous l'avions préparée au préalable tous ensemble. Cette procédure correspond à un scénario sans encombre permettant de recueillir les informations nécessaires à l'évolution de notre produit. Ce scénario pouvait être modifié durant l'évaluation selon l'utilisateur. Notre scénario prévoit plusieurs phases :

- ❖ **Une présentation du groupe de conception** : cette phase était pour que les utilisateurs comprennent le rôle de chacun des membres de l'équipe.
- ❖ **Une présentation du contexte et du projet** ; afin de situer notre projet, qu'ils comprennent le problème initial et puisse évaluer notre solution.
- ❖ **Une présentation du but de cette session évaluative** ; afin que leurs retours correspondent au mieux à nos attentes et soient centrés au mieux sur le sujet initial.
- ❖ **Une phase de familiarisation** ; Notre projet comprend deux applications chacune sur des supports différents. Nous avions donc proposé aux utilisateurs, après leur avoir expliqué le projet dans sa globalité, d'essayer de l'utiliser tout en observant leur façon d'interagir avec les dispositifs proposés. Nous leur demandions de verbaliser leurs actions, de mettre des mots sur ce qu'ils faisaient.
- ❖ **Une mise en situation du participant couplée à un questionnement** : lors de cette phase, nous posions les questions prévues ou en posions de nouvelles si nous n'avions pas pu récupérer les informations voulues lors de la phase de familiarisation.
- ❖ **Un récapitulatif de la présentation** : cette phase était la plus importante pour notre projet, à ce moment les observateurs prennent la place du directeur pour expliquer ce qui a été principalement mis en valeur par l'utilisateur pour être sûr d'éviter toute incompréhensions. Nous demandions éventuellement plus de précisions sur certains points ou faisions des propositions à la volée pour répondre aux problématiques posées par l'utilisateur. Durant cette phase, les utilisateurs avaient généralement de nouvelles idées qui rendait cette phase plus longue que prévue.

Concernant l'organisation des différents membres du groupes, nous avions quatre rôles :

- ❖ **Un directeur** : chargé du déroulement du scénario. Cette personne représentait le groupe et devait guider les utilisateurs.
- ❖ **Un observateur visuel** : Un observateur légèrement éloigné de la table était chargé d'observer les réactions des utilisateurs, ce qu'ils essaient de faire, ce qu'ils ont réussi ou non à faire.
- ❖ **Un observateur auditif** : Cette personne devait noter ce qu'il se passait lors de l'évaluation. Cet observateur était le plus éloigné de la table afin de libérer l'espace autour.
- ❖ **Un assistant** : nous avions plusieurs applications synchronisées entre elles et plusieurs utilisateurs en simultané. L'assistant était une personne chargée d'aider le directeur.

## <span id="page-14-0"></span>Analyse des résultats

*Auteur : Nicolas Lecourtois*

Notre persona est un persona de groupe. Il correspond à un groupe d'étudiants ayant besoin d'une solution qui leur simplifiera la vie, leur fera gagner du temps et leur offrira des outils leur permettant de faire davantage de choses que les solutions existantes. Nous proposons une solution de facilitation, l'utilisation de notre maquette doit être fluide rapide, avec des mécaniques que l'utilisateur a l'habitude d'utiliser, et le tout en permettant à tous les membres du groupe de travailler ensemble.

Nous avons catégorisé nos observations selon différents critères. Dans une première sous-section nous présentons les observations faites quant aux interactions possibles avec l'application, puis dans une seconde sous-section nous présentons les remarques faites en partie sur l'interface, dans une troisième sous-section nous allons parler des apports fonctionnels dont nous avons discuté avec les utilisateurs et enfin concluons par une synthèse d'analyse quant à ce qui devra être revu et amélioré.

### <span id="page-14-1"></span>**Interaction de l'application**

Les trois groupes d'utilisateurs ont présenté des difficultés à travailler ensemble.

Premièrement, nous avons observé que l'incapacité du navigateur à gérer le multi-touch était un problème majeur pour nos utilisateurs. Lorsqu'un utilisateur faisait des manipulations sur la table, les autres devaient attendre qu'il ait terminé, ce qui va clairement à l'encontre des besoins de rapidité d'un groupe d'étudiant qui a choisi la méthode du brainstorming pour le kick-off  $2$  de son projet.

Deuxièmement, les trois groupes ont semblé étonnés par certain de nos choix concernant la façon d'interagir avec la table.

- ❖ La rotation d'une note se fait avec un double-tap. Durant la phase de familiarisation, les utilisateurs ayant souhaité retourner une note ont tenté de le faire en effectuant une rotation en tenant la note à deux doigts.
- ❖ La saisie du contenu d'une note sur la table ne peut se faire qu'en utilisant un clavier virtuel. La vitesse de frappe est lente, laborieuse, prône à l'erreur et ne permet qu'à une personne de faire des saisies. L'utilisation d'un clavier physique résoudrait le problème de la saisie, mais pas celui du nombre d'utilisateurs, c'est un sérieux frein à l'utilisabilité de notre système.

Enfin, deux groupes parmis les trois ont déploré l'impossibilité de pouvoir manipuler plusieurs notes en même temps. Pendant un brainstorming, les utilisateurs ont le besoin de faire les choses rapidement, le rythme étant primordial. En l'état, si un grand nombre de notes sont à déplacer ou les mettre à la corbeille, la tâche devient longue et répétitive.

Nous avons, avec chacun des groupes, exploré une solution différente à ce problème.

<sup>2</sup> lancement de projet

Avec le premier groupe, nous avons parlé d'une sélection en lasso autour des notes à sélectionner. Avec le second, un bouton permettant de rentrer dans un mode de sélection, puis le click successif sur chaque note que l'on souhaite sélectionner.

La première solution est la plus compliquée à implémenter, mais fonctionnerait à plusieurs utilisateurs. La seconde en revanche qui place la table dans un mode spécifique empêche les autres utilisateurs d'effectuer d'autres action tant que la table n'est pas retournée dans le mode initial. Cette méthode serait soit à retravailler soit à laisser de côté.

### <span id="page-15-0"></span>**Interface d'utilisation**

Pendant la phase de familiarisation, les utilisateurs de nos trois groupes ont exprimé des doutes quant au rôle de certains des éléments visibles sur notre table.

- ❖ Les boutons situés aux coins de la table (voir section dédiée à la maquette) proposent trois usages, la création d'une note, la création d'une catégorie et la recherche sur google intégrée. Les deux derniers n'ayant pas été implémentés, les boutons n'avaient aucun effet et les utilisateurs ont semblé désorientés en le constatant, pensant que l'application présentait un dysfonctionnement. Il aurait mieu valu ne pas les intégrer à la maquette.
- ❖ L'icône prévue pour le bouton qui aurait permis la gestion de catégorie si nous l'avions implémentée, une icône de dossier (voir maquette) n'a pas été bien perçue par les utilisateurs. Même si elle avait fonctionné, les utilisateurs ne savaient pas à quoi s'attendre en la voyant.
- ❖ La zone centrale dédiée à la sauvegarde des notes à conserver n'a été comprise par aucun des trois groupes, principalement à cause de l'icône de cadenas affichée lorsqu'une note y est déplacée. Le premier et le second groupe ont pensé que la note y été supposée rester inamovible, et pensaient donc à un dysfonctionnement lorsqu'ils parvenaient tout de même à la déplacer. Le troisième a immédiatement demandé son rôle. Après discussion avec les utilisateurs nous avons convenu qu'une disquette aurait été plus adaptée.
- ❖ Avant de voir, sur le dispositif mobile, le bouton en forme d'avion en papier d'envoi vers la table des notes préparées, le groupe 2 a essayé de balayer la note vers la droite. Ce serait donc une gestuelle à implémenter pour améliorer l'utilisabilité de l'application.

### <span id="page-15-1"></span>**Apport fonctionnel**

Notre solution est numérique et est sensée ajouter de la valeur aux solutions existantes. Les trois groupes se rejoignent sur le fait qu'en l'état notre solution n'apporte pas suffisamment de chose à une méthode classique de post-its.

Les trois groupes ont soulevé le fait que les notes ne comprennent pas suffisamment d'informations et nos échanges nous ont tous mené vers des solutions similaires. Il faudrait que les notes restent affichées de la même manière, mais qu'un appui long (deux groupes sur trois) ou bien un double tap (le groupe restant) permette l'ouverture d'une fenêtre avec

davantages de champs à renseigner, ce qui serait un apport net par rapport à un post-it sur laquelle la place est limitée.

Nous avons avec les trois groupes argumenté trois différentes voies vers lesquelles notre solution pourrait se diriger pour répondre davantage aux besoins des utilisateurs.

#### **Liens automatiques entre les notes et valorisation d'une note**

<span id="page-16-0"></span>Notre solution est informatique, il faudrait mieux l'exploiter. Nous avons échangé sur la possibilité de faire que les notes puissent s'attirer les unes les autres en fonction de la similarité de leur contenu. Ainsi, les idées émergentes sont facilement repérable. Rassembler les notes est une étape fréquente du brainstorming et ceci permettrait d'automatiser ce besoin.

Lorsque des notes sont particulièrement intéressantes. Il serait intéressant de pouvoir attribuer une valeur à une note au moyen de deux boutons, plus et moins, disposés sur chaque note. C'est une solution fluide et intuitive pour trier les notes.

#### **Mind-mapping**

<span id="page-16-1"></span>Nous avons évoqué avec un second groupe un usage que nous avions envisagé pendant les premiers temps du projet : la création de mind-mapping. Nous avions décidé de le mettre de côté pour nous focaliser sur la facilitation de brainstorming, mais c'est visiblement un besoin certains utilisateurs jugent moins grand que le mind mapping.

Les notes pourraient être liées entre elles manuellement. Dans le même groupe, les deux utilisateurs proposaient une façon différente de le faire. La première en effectuant un drag-and-drop d'une note vers celle qu'on veut lier, la seconde en faisant un appui long sur deux notes en même temps. Cette dernière solution ne pourrait être implémentée que s'il est possible d'identifier la personne qui fait l'appui long, ou s'il est convenu qu'une seule personne peut utiliser la table en même temps.

#### **Le canevas généraliste**

<span id="page-16-2"></span>Plus drastiquement, nous avons, avec le troisième groupe parlé de changer le fonctionnement de notre table. Plutôt que de permettre la création de notes, il faudrait permettre la création de formes. Le fonctionnalité de notes telle qu'elle est implémentée actuellement ne changerait pas, il s'agit de carrés comprenant du texte. Mais il serait de fait possible de multiplier les possibilités de notre solution. Par exemple, se rapprocher d'un mode de mind-mapping en traçant des flèches entre des zones de text, pouvoir dessiner sur la table, tracer des cercles, ou des formes plus libres. Plus généralement, faire de la table un canvas libre où les utilisateurs auraient les outils pour faire le meeting de leur choix.

### <span id="page-17-0"></span>**Synthèse**

L'application ne permet pas de répondre aux besoins de l'utilisateur de manière efficace et efficiente. Certains de nos choix se sont avérés être en désaccord avec les attentes de nos testeurs, ceux-ci ont principalement demandé que nous apportions plus de valeur qu'un simple paperboard papier. Ils auraient voulu que nous proposions plus de fonctionnalités (des notes enrichies, la possibilité de lier les notes entre elle, etc.) et ainsi avoir un réel intérêt à utiliser la solution que nous proposons plutôt qu'une autre déjà existante. Un autre point important est que les interactions tactiles n'étaient pas au point et mériteraient plus de travail, celles-ci représentaient un vrai blocage à nos utilisateurs et serait un point permettant une grande progression pour notre projet.

## <span id="page-18-0"></span>Conclusion et perspectives

En conclusion, notre projet ne s'est pas passé de façon classique, après un rejet durant les entretiens utilisateurs, celui-ci a dû changer de cap. Nous nous sommes alors redirigé vers une idée assez différente bien que se basant toujours sur la table Microsoft Surface. C'est sur cette seconde idée que notre maquette et notre prototype se sont basés et sur lesquels nous avons effectué nos évaluations coopératives.

Les retours de ces évaluations n'ont pas été positifs. En l'état, la maquette n'est pas acceptée par les utilisateurs. Son utilisabilité est moindre en comparaison des outils standards, auxquels ils sont déjà habitués.

En conséquence, il faudrait sûrement repartir sur de nouvelles bases pour proposer un nouveau produit plus en adéquation avec les attentes des utilisateurs. Effectuer plus de recherches sur les différentes techniques de brainstorming existantes pour mieux comprendre les besoins de nos personas.